# **Plataforma para el control de producción y comercialización en huertas aguacateras**

### **Platform for the control of production and commercialization in avocado orchards**

OCHOA-ORNELAS, Raquel\*†, GONZÁLEZ-FRANCO, Bernardo, CERVANTES-ZAMBRANO, Francisco y OSORNIO-MENDOZA, Jonathan

*Tecnológico Nacional de México/Instituto Tecnológico de Ciudad Guzmán, Av. Tecnológico No. 100, CP. 49100, Ciudad Guzmán, Jalisco, México*

ID 1 er Autor: *Raquel, Ochoa-Ornelas* **/ ORC ID:** 0000-0003-1824-5789, **Researcher ID Thomson**: S-4687-2018, **CVU CONACYT ID**: 668976

ID 1 er Coautor: *Bernardo, González-Franco* **/ ORC ID**: 0000-0001-7226-2876, **Researcher ID Thomson**: S-5649-2018, **CVU CONACYT ID**: 346914

ID 3er Coautor: *Francisco, Cervantes-Zambrano* / **ORC ID**: 0000-0001-7320-4758, **Researcher ID Thomson**: S-4951- 2018, **CVU CONACYT ID**: 648147

ID 4to Coautor: *Jonathan, Osornio-Mendoza* / **Researcher ID Thomson**: S-5751-2018, **CVU CONACYT ID**: 946995

Recibido: 05 de Enero, 2018; Aceptado 06 de Marzo, 2018

#### **Resumen**

La industria aguacatera en México ha crecido en los últimos años. Existen aproximadamente 20,000 empresas aguacateras en el país, de la cuales 12,331 han sido certificadas y reconocidas hasta el año 2014, mismas que pertenecen a los estados de Michoacán y Jalisco. Por otra parte, las necesidades de las huertas aguacateras son cada vez mayores, ya que requieren almacenar información relacionada con la trazabilidad de la producción verificando las empacadoras que realizan los cortes, empleados, proveedores, compras, ventas, pagos y cobros. Por lo anterior, se propone una plataforma informática que permita la gestión de información para garantizar un control ordenado en cada uno de los procesos administrativos que incluyen producción y comercialización, generando información confiable y oportuna a través de la emisión de diferentes reportes y estadísticas.

#### **Plataforma, Trazabilidad, Información, Procesos**

#### **Abstract**

The avocado industry in Mexico has grown in recent years. There are approximately 20,000 avocado companies in the country, of which 12,331 have been certified and recognized until 2014, which belong to the states of Michoacán and Jalisco. On the other hand, the needs of the avocado orchards are increasing, since they require to store information related to the traceability of the production, verifying the packers that make the cuts, employees, suppliers, purchases, sales, payments and collections. Therefore, a computer platform is proposed that allows the management of information to guarantee an orderly control in each of the administrative processes that include production and commercialization, generating reliable and timely information through the issuance of different reports and statistics.

#### **Platform, Traceability, Information, Processes**

**Citacion:** OCHOA-ORNELAS, Raquel, GONZÁLEZ-FRANCO, Bernardo, CERVANTES-ZAMBRANO, Francisco y OSORNIO-MENDOZA, Jonathan. Plataforma para el control de producción y comercialización en huertas aguacateras. Revista de Simulación Computacional. 2018. 2-3: 22-29

† Investigador contribuyendo como primer autor

<sup>\*</sup> Correspondencia al Autor (Correo electrónico: raqueoo@itcg.edu.mx)

# **Introducción**

Las huertas de aguacate en su mayoría llevan el control de los procesos de forma manual o en ocasiones con auxilio de hojas electrónicas. Lo anterior puede generar grandes cantidades de papeleo y errores, con el riesgo de sufrir daños o extravío de información importante durante la actualización de movimientos. La plataforma propuesta ofrece un sistema informático integrado por una aplicación robusta de escritorio que considera diversas opciones para mantener actualizada la información sobre la producción aguacatera, y su comercialización en las huertas, así como una página Web para dar seguimiento a consultas y estadísticas.

La innovación del proyecto consiste en la gestión de información de producción y comercialización de aguacates en las huertas utilizando las TIC y servidores en la nube. La plataforma está desarrollada a la medida de los requerimientos de los usuarios de las huertas aguacateras. Incluye módulos de ayuda en línea para el usuario.

Contempla además una opción para el respaldo y restauración de la base de datos, considera el traspaso a histórico para liberar espacio de la base de datos activa. Ofrece una variedad completa de consultas y reportes. Gestiona además un control de gastos diarios, compras e inventarios de materia prima.

## **Antecedentes**

La APEAM, A. C. es una Asociación de Productores y Empacadores Exportadores de Aguacate de México iniciada en el año 1997. Es el único socio cooperador mexicano de Estados Unidos para la exportación. Además, es responsable de la promoción del aguacate de México, bajo la marca de Avocados From México. La Secretaría de Agricultura, Ganadería, Desarrollo Rural, Pesca y Alimentación (SAGARPA), indica que el aguacate mexicano es el principal proveedor de este alimento en el mercado internacional con una participación de 45.95 por ciento del valor de las exportaciones mundiales. La demanda de este fruto se ha incrementado en 26 países que incluyen integrantes del Tratado de Libre Comercio de América del Norte (TLCAN); del Acuerdo Estratégico Trans-Pacífico de Asociación Económica (TPP); y del Tratado de Libre Comercio del Triángulo Norte (TLCTN).

El aguacate mexicano también llega a países miembros de la Unión Europea, y a otras naciones con los que México no tiene tratados de comercio. Del 2013 al 2016 el promedio de ventas de aguacate mexicano al mundo fue de mil 740 millones de dólares, con una Tasa Media de Crecimiento Anual (TMCA) de 15.2 por ciento (SAGARPA, 2018).

Al iniciar con el desarrollo de la plataforma, se realizó una investigación sobre las aplicaciones para administrar huertas que se ofrecen actualmente en el mercado de software, identificando a ERP, Sismagro, Agroptima, AgroWin y MiFinca. Sin embargo, la mayoría de estas aplicaciones requieren de una conexión a Internet, están limitadas a opciones básicas o son poco intuitivas.

## **Objetivos**

Desarrollar una plataforma informática que gestione información de producción y comercialización en las huertas aguacateras.

## **Objetivos específicos**

- Controlar cortes por empacadora.
- Tramitar cuentas por cobrar.
- Gestionar gastos y compras de materia prima.
- Observar inventarios.
- Generar reportes y estadísticas.

## **Marco teórico**

## **UML**

Rumbaugh, Jacobson y Booch (2000) mencionan que UML (Lenguaje unificado de modelado), fue diseñado con base a varias combinaciones de estándares como iniciativa para el diseño de software. UML auxilia en la descripción de proyectos construyendo un modelo antes de iniciar con el desarrollo del software. En el proceso unificado de desarrollo se detallan actividades generando además un glosario de términos y casos de uso. Las actividades del proceso unificado incluyen:

- Modelar procesos del negocio.
- Gestionar requisitos.
- Análisis y diseño.
- Implantación y pruebas.
- Despliegue.

ISSN 2523-6865<br>
CCHOA-ORNELAS, Raquel, GONZÁLEZ-FRANCO, Bernardo, CERVANTES-ZAMBRANO, Francisco y OSORNIO-MENDOZA, Jonathan. Plataforma para el control de producción y comercialización en huertas aguacateras. Revista de Simulación Computacional. 2018.

- Inicio.
- Elaboración.
- Construcción.
- Transición.

El proceso unificado es un método iterativo e incremental de desarrollo el cual lo diferencia de otros métodos de desarrollo clásicos (Debrauwer y Van, 2016).

### **Visual Studio**

Visual Studio 2017 ha añadido soporte para el desarrollo de aplicaciones móviles multiplataforma, lo que facilita a los usuarios el compartir, reutilizar, compilar, desplegar y depurar bibliotecas para sistemas operativos fuera del ecosistema Windows (Microsoft, 2017).

Visual Studio 2017 inicialmente conocido como Visual Studio "15" permite durante la instalación la selección de componentes específicos, como .NET Core, soporte para NGen y Xamarin. Esta versión no sólo es para plataformas de Microsoft, sino también para el desarrollo de aplicaciones en Linux, Cordova, Python y Node.Js, incluye además aplicaciones analíticas (Chowdhury, 2017).

Visual Studio ofrece el soporte en la implementación de transacciones para el desarrollo de sistemas de información. Las transacciones permiten ejecutar una serie de comandos como un todo, es decir, se combinan varias operaciones en una sola unidad de trabajo. Si en un comando de la transacción se produce un error, todas las actualizaciones se revierten quedando el estado actual que tenían antes de la transacción.

Una transacción debe sujetarse a las propiedades ACID (atomicidad, coherencia, aislamiento y durabilidad) para poder garantizar la coherencia de los datos. La mayoría de los sistemas de bases de datos relacionales, como Microsoft SQL Server, admiten transacciones, al proporcionar funciones de bloqueo, registro y administración de transacciones en cada movimiento de actualización de datos que realiza un usuario (Ochoa, 2018).

### **Inteligencia de negocios**

Los avances constantes en la era de las tecnologías de la información y comunicación (TIC), hace que las empresas consideren al conocimiento como el capital más importante y factor determinante para el éxito. El conocimiento es la información interpretada, de tal manera que la información por sí sola no ofrece ningún tipo de conocimiento. Una vez que es interpretada se genera la innovación y la competitividad, así como el crecimiento de las empresas.

Los sistemas de información son considerados como un conjunto de elementos interrelacionados que de manera coordinada procesan, almacenan y ofrecen información oportuna para la toma de decisiones.

Valle, Puerta y Nuñez (2018) consideran a la inteligencia de negocios como una metodología que utiliza herramientas con capacidad analítica, gestiona la información para generar ganancias en los procesos de toma de decisiones.

De esta manera, resulta factible analizar ventas y competidores, apoyando a diferentes niveles de la organización a la toma de decisiones o al análisis de estrategias. La información se encuentra oculta en un gran número de tablas, transacciones y relaciones. La inteligencia de negocios se basa en un software con las siguientes características:

- Reconocer la experiencia.
- Analizar datos contextualizados.
- Extraer e integrar datos de múltiples fuentes.
- Procesar registros y obtener información útil.
- Buscar causas y efectos de las relaciones, analizar hipótesis y desarrollar estrategias y acciones competitivas.

En resumen, la inteligencia de negocios es actualmente uno de los recursos más importantes de gestión para el éxito de las organizaciones.

## **Metodología**

La plataforma se desarrolló siguiendo las siguientes etapas:

ISSN 2523-6865<br>
CCHOA-ORNELAS, Raquel, GONZÁLEZ-FRANCO, Bernardo, CERVANTES-ZAMBRANO, Francisco y OSORNIO-MENDOZA, Jonathan. Plataforma para el control de producción y comercialización en huertas aguacateras. Revista de Simulación Computacional. 2018.

- Revisión de requerimientos: se realizó una revisión exhaustiva en la literatura relacionada con huertas aguacateras y procesos de corte recabando información directamente de los productores de aguacate. Además, se tomaron en cuenta los requerimientos funcionales de cada uno de los módulos de la aplicación.
- Análisis: se diseñaron diferentes diagramas para crear un modelo de despliegue y de negocio apropiado para el desarrollo de la plataforma. En la Figura 1 se presenta el diagrama de despliegue de la plataforma.

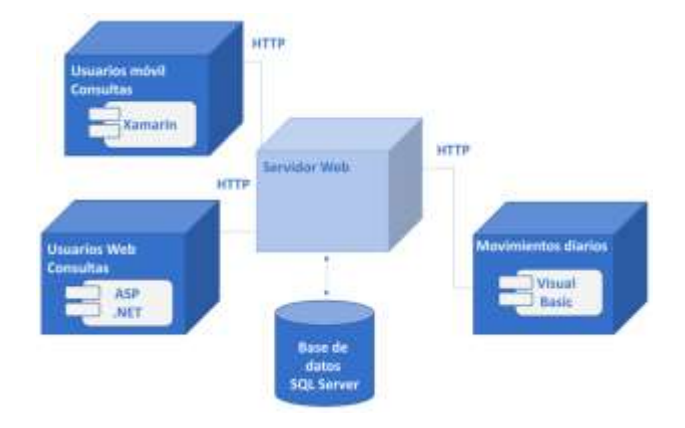

**Figura 1** Diagrama de despliegue

En la Figura 2 se muestra el diagrama de casos de uso general de la aplicación de escritorio:

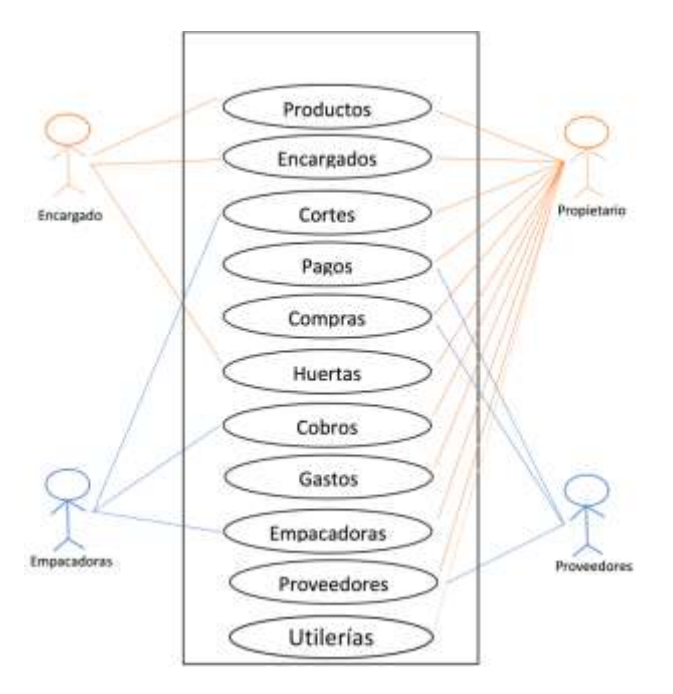

**Figura 2** Diagrama de casos de uso general de la aplicación de escritorio

- Codificación: se empleó Visual Studio 2017 con Visual Basic para el desarrollo de la aplicación de escritorio en el rol del administrador-propietario de las huertas. Esta aplicación es muy robusta ya que incluye todas las opciones necesarias para registrar las operaciones diarias de las huertas, así como también las utilerías de respaldos, traspasos y ayuda.

En esta aplicación de escritorio se utilizan transacciones en los procesos de Cortes, Pagos, Compras, Cobros y Gastos. Las transacciones permiten un mejor control en la ejecución de operaciones, revirtiendo a un estado anterior los datos si ocurre una falla. La conexión de datos se define en App.config:

```
<?xml version="1.0" encoding="utf-
8" ?>
<configuration>
   <connectionStrings>
     <add name="Conexion"
          connectionString="Server 
=.;DataBase=Sistema; Integrated 
Security=SSPI"/>
   </connectionStrings>
</configuration>
```
Posteriormente se declara el objeto de la clase *SqlConnection* para determinar la conexión.

### Dim Conexion As New SqlConnection(ConfigurationManager. ConnectionStrings("Conexion").Conne ctionString)

Al abrir la conexión de la base de datos se define la transacción quedando ambas enlazadas.

```
Private Sub
cmdRegistrar_Click(sender As
Object, e As EventArgs) Handles
cmdRegistrar.Click
```
 Conexion.Open() Using Transaccion As SqlTransaction = Conexion.BeginTransaction(Data.Isol ationLevel.Serializable)

Posteriormente, la conexión y la transacción se enlazan al comando por medio de las propiedades *Connection* y *Transaction*.

### Try Using Comando As New SqlCommand

Comando.Connection = Conexion

Comando.Transaction = Transaccion

En este caso, se utiliza un procedimiento almacenado para insertar información relacionada con los cortes, por lo que se asigna el nombre del procedimiento a la propiedad *CommandText* del comando y a través de la propiedad *Parameters* se envían los parámetros al procedimiento almacenado diseñado en SQL Server.

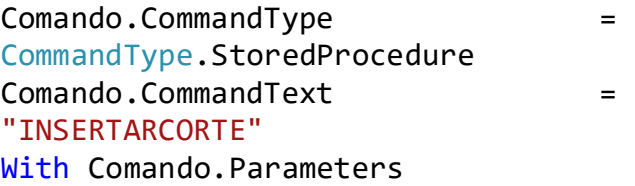

.Add("@IDCORTE", SqlDbType.Int).Value = Val(txtCorte.Text)

.Add("@IDHUERTA", SqlDbType.Int).Value = Val(txtHuerta.Text)

.Add("@IDEMPACADORA", SqlDbType.Int).Value = Val(txtEmpacadora.Text)

.Add("@FECHA", SqlDbType.Date).Value = dtpFecha.Value.Date

.Add("@CAJAS", SqlDbType.Money).Value = CInt(txtCajas.Text)

.Add("@TONELADAS", SqlDbType.Money).Value = CDbl(txtToneladas.Text)

.Add("@ABONOS", SqlDbType.Money).Value = CDbl(txtAbonos.Text)

.Add("@TOTAL", SqlDbType.VarChar).Value = CDbl(txtTotal.Text)

#### End With

Finalmente se ejecuta el comando con el método *ExecuteNonQuery*.

### Comando.ExecuteNonQuery()

En relación a la creación de informes se utilizó el control *ReportViewer* trazando este objeto en un formulario. Desde el Explorador de servidores se localizan los procedimientos almacenados diseñados en SQL Server para incluirlos en el *DataSet*.

Posteriormente, se añade desde el Explorador de soluciones un nuevo elemento, en este caso el asistente de informes donde se selecciona el origen de datos y el procedimiento almacenado ya considerado en el *DataSet*. Se eligen los campos así como la selección de *Suma de valores* si fuera necesario. Es importante desactivar la casilla *Expandir o contraer grupos* y elegir el estilo del informe.

Una vez diseñado el informe, se genera un archivo con extensión rdlc. A continuación se escribe el código importando las clases:

> *System.Data.SqlClient Microsoft.Reporting.WinForms System.Configuration*

Posteriormente para obtener los datos del procedimiento almacenado se define una conexión y se crea un comando de tipo

### *StoredProcedure*.

```
Dim Conexion As SqlConnection
Conexion = New
SqlConnection(ConfigurationManager.
ConnectionStrings("Conexion").Conne
ctionString)
Conexion.Open()
Dim Cmd As New
SqlCommand("REPORTECORTESEMPACADORA
", Conexion)
Cmd.CommandType = 
CommandType.StoredProcedure
```
Marzo, 2018 Vol.2 No.3 22-29

Un adaptador ejecuta el comando llevando a memoria los registros obtenidos del procedimiento almacenado a un objeto *Data* de nombre *DataSet1*.

### Dim Adaptador As New SqlDataAdapter(Cmd) Dim Data As New Data.DataSet Adaptador.Fill(Data) Data.DataSetName = "DataSet1"

Finalmente, un objeto de la clase *ReportDataSource* recupera los datos del *DataSet1* para que el *ReportViewer* reconozca el recurso de datos en el diseño del informe con extensión rdlc ya previamente generado en una ruta específica.

## Dim Reportes As New

ReportDataSource("DataSet1", Data.Tables(0)) frmReportes.ReportViewer1.LocalRepo rt.DataSources.Clear()

frmReportes.ReportViewer1.LocalRepo rt.DataSources.Add(Reportes)

frmReportes.ReportViewer1.LocalRepo rt.ReportPath = "C:\Sistema\ ReporteCortes.rdlc"

frmReportes.ReportViewer1.RefreshRe port() frmReportes.Show() Conexion.Close()

- La aplicación Web se desarrolló en ASP.NET. La base de datos se diseñó en SQL Server la cual mantiene una conexión con las dos aplicaciones mencionadas.
- Experimentación: se realizaron casos y procedimientos de pruebas en cada uno de los módulos que componen la aplicación. Inicialmente las pruebas fueron realizadas de manera independiente y posteriormente de manera integral. En esta etapa se detectaron defectos por lo que se procedió a su corrección, asegurando la calidad de la plataforma en cada uno de los componentes desarrollados.

Documentación: se documentó el proyecto desde el análisis del sistema propuesto hasta la experimentación. Además, se desarrolló un módulo de ayuda en línea que está integrada a la aplicación de escritorio desde cualquier opción que utilice el usuario.

### **Resultados**

En este proyecto se consideraron distintas opciones que permitieron a los productores de aguacate visualizar un mayor control en sus operaciones diarias. Uno de los ejes principales de la plataforma fueron las empacadoras, ya que ellas realizan los cortes en las huertas y es importante guardar la información relacionada para que posteriormente se gestionen los cobros correspondientes. En la Figura 3 se muestra la interfaz del registro de empacadoras.

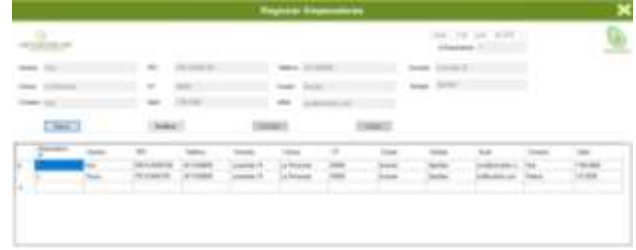

**Figura 3** Registro y consulta de empacadoras

La interfaz diseñada para el registro y consulta de huertas se visualiza en la Figura 4.

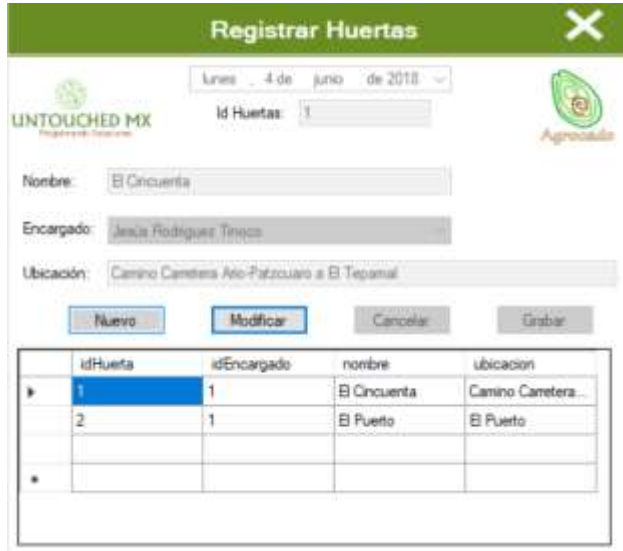

**Figura 4** Registro y consultas de huertas

El administrador de la plataforma puede registrar gastos diarios, seleccionando el concepto desde un catálogo previo, ver la Figura 5.

ISSN 2523-6865<br>
CCHOA-ORNELAS, Raquel, GONZÁLEZ-FRANCO, Bernardo, CERVANTES-ZAMBRANO, Francisco y OSORNIO-MENDOZA, Jonathan. Plataforma para el control de producción y comercialización en huertas aguacateras. Revista de Simulación Computacional. 2018.

|   | <b>UNTOUCHED MX</b> | id Gasto: 4              | lunes 4 de junio de 2018 v |                                                             |         |
|---|---------------------|--------------------------|----------------------------|-------------------------------------------------------------|---------|
|   | Datos del Gasto     | Nero                     | Cancelar                   | Silic                                                       |         |
|   | Concepto: Gasolina  | w.                       | Importe: 500               |                                                             | Guardan |
|   |                     |                          |                            |                                                             |         |
|   |                     |                          |                            |                                                             |         |
|   | Consulta Gastos     |                          |                            | De: Lines 4 de junio de 2018 v A Lunes 4 de junio de 2018 v |         |
|   | id sado             | Fecha                    | Concepto                   | importe                                                     |         |
|   |                     | 21/05/2018 12:0 Gasolina |                            | 530 0000                                                    |         |
| ъ | 3                   | 28/05/2018 12:0 Gasolina |                            | 12,0000                                                     |         |
| ٠ |                     |                          |                            |                                                             |         |

**Figura 5** Registro y consulta de gastos

La interfaz de registro y consulta de cobros en un periodo se presenta en la Figura 6.

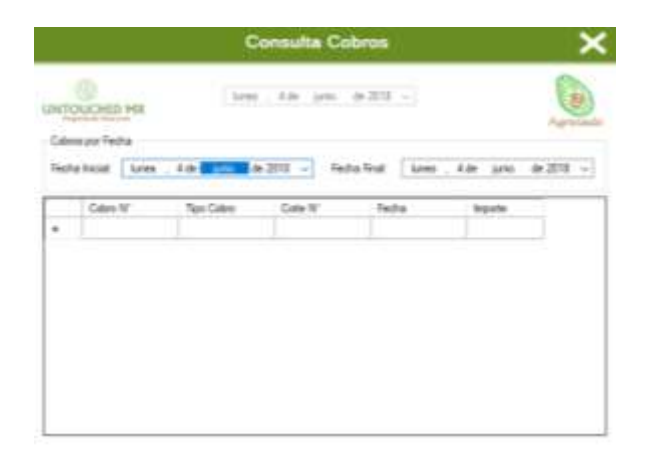

**Figura 6** Registro y consulta de cobros

El volumen de producción de aguacate que se obtiene de las huertas es muy alto, por lo que es indispensable para los productores disponer de información correcta y oportuna de los cortes que realiza cada empacadora en las huertas y finalmente tener un seguimiento efectivo en la cobranza.

Por lo anterior, las empresas están aumentando las expectativas para asegurar el mayor rendimiento con una mejor atención hacia a sus clientes, mejorando la calidad de sus procesos administrativos.

La Figura 7 muestra un informe de cortes realizados por empacadora.

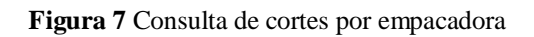

### **Conclusiones**

El desarrollo de este proyecto permitió contribuir de manera importante en el sector agrícola, específicamente en las empresas productoras de aguacate.

Así también, la inteligencia competitiva que genera información en un contexto externo no es menos importante, pues se requiere establecer una estrategia y visión adecuada.

La plataforma se encuentra actualmente en fase de transición y actualmente se están realizando pruebas con datos reales en el entorno de las huertas. Esto ha permitido conocer la opinión de los productores agrícolas y realizar pequeñas mejoras al proyecto, sin embargo, hasta el momento se han recibido comentarios positivos de parte de los usuarios debido al gran volumen de información que se almacenan diariamente y a la gran ventaja de analizar reportes de manera inmediata para la toma de decisiones.

La aplicación Web es accesible para las empacadoras y el propietario de las huertas, la cual ha permitido efectuar consultas para monitorear cortes y cobros. La aplicación móvil tiene la misma finalidad que la aplicación Web y se encuentra actualmente en desarrollo.

Es importante impulsar el desarrollo de aplicaciones informáticas enfocadas al campo, ya que por más sencillas que parezcan, hacen la gran diferencia en la toma correcta de decisiones, impulsando a su vez la economía en este sector. No cabe duda que es un proceso lento y paulatino la implementación de las tecnologías en el sector agrícola, sin embargo, los beneficios pueden ser muy favorables para las regiones rurales y en consecuencia para nuestro país, generando mayores oportunidades de desarrollo en el campo.

ECORFAN® Todos los derechos reservados

ISSN 2523-6865<br>
CCHOA-ORNELAS, Raquel, GONZÁLEZ-FRANCO, Bernardo, CERVANTES-ZAMBRANO, Francisco y OSORNIO-MENDOZA, Jonathan. Plataforma para el control de producción y comercialización en huertas aguacateras. Revista de Simulación Computacional. 2018.

# **Referencias**

Chowdhury, K. (2017). *Mastering Visual Studio 2017*. UK: Packt Publishing Ltd.

Debrauwer, L. y Van, F. (2016). *UML 2.5 Iniciación, ejemplos y ejercicios corregidos*. Barcelona: Ediciones ENI.

Jacobson, I, Booch, G. y Rumbaugth, J. (2000). *El proceso unificado de desarrollo de software*. Pearson Education.

Microsoft. (2017). *Presentación de Visual Studio para Mac*. Recuperado el 31 de Diciembre de 2017 de https://docs.microsoft.com/eses/visualstudio/mac/

Ochoa, R. (2018). *Desarrollando sistemas de información con Visual Studio 2015*. México: Tecnológico Nacional de México.

Rumbaugh, J., Jacobson, I., Booch, G. (2000). *El lenguaje unificado de modelado, manual de referencia*. Madrid: Pearson Education, S.A.

SAGARPA (2018). *Se consolida México como el primer productor de aguacate a nivel mundial con casi dos millones de toneladas en 2017*. Recuperado el 3 de Junio de 2018 de http://www.sagarpa.gob.mx/Delegaciones/bajac aliforniasur/boletines/Paginas/2018BS031.aspx

Valle, A., Puerta, A. y Nuñez, R. (2017). *Consultoría TIC. Gestión, Software ERP y CRM*. Editorial: Smashwods Edition.